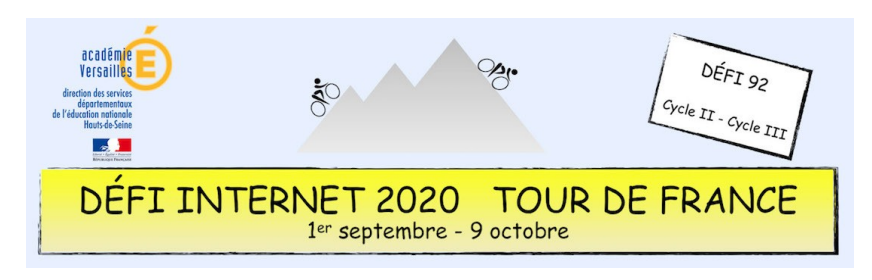

## Langues vivantes étrangères – Cycle 3 – CM1 et CM2 **Tutoriel LearningApps « Jeu mots croisés »**

Se rendre sur **[https://learningapps.org](https://learningapps.org/)** pour créer un jeu de mots croisés avec le champ lexical du vélo.

 $\equiv$  Moniglanger

**B.** Mon applie

L'enseignant de la classe a déjà créé un compte avec l'adresse mail de la classe.

## **Étape 1**

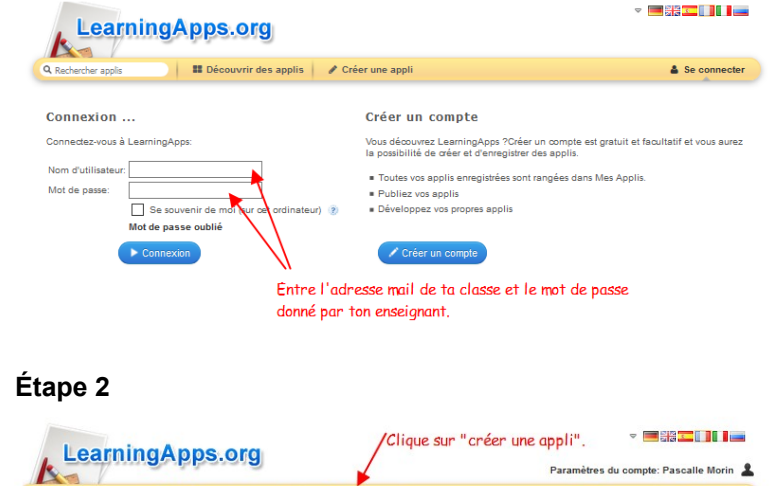

## **Étape 3**

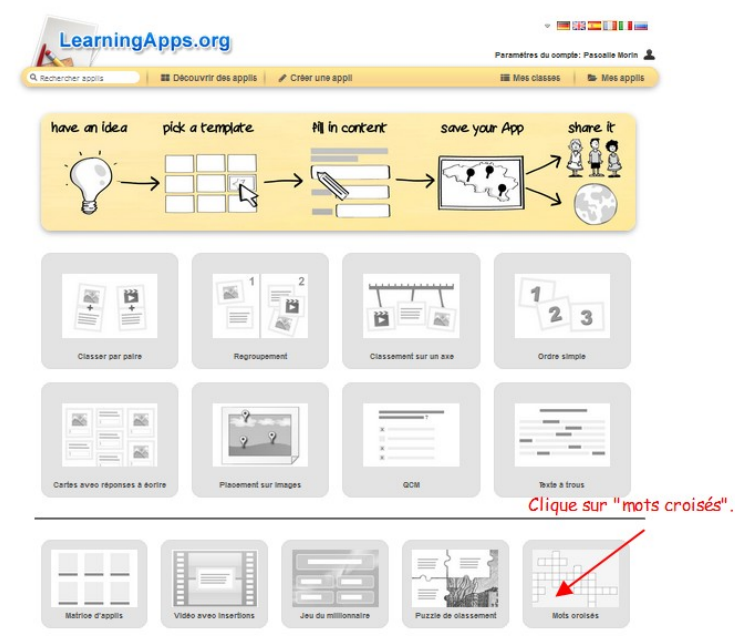

## **Étape 4**

Télécharger le tutoriel en ligne :<https://monnuage.ac-versailles.fr/s/i6gzYAqo4jLDMoy/download>